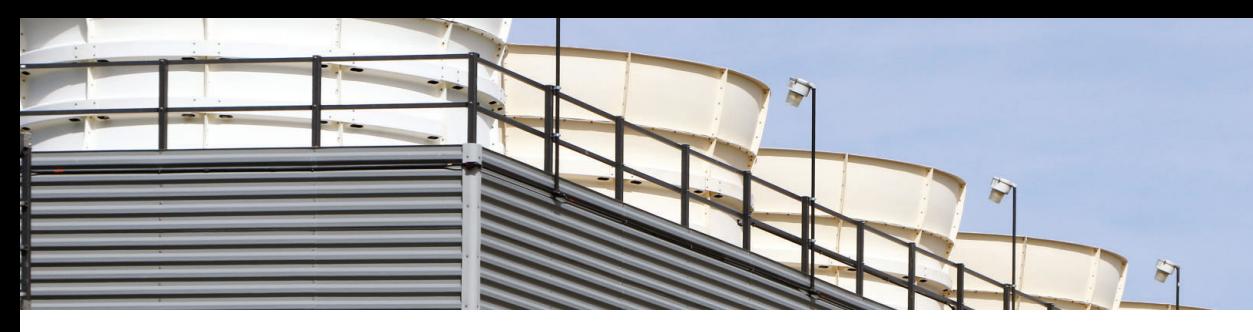

# **WaterLink** SpinTouch **BC** QUICK START GUIDE

### **BEFORE FIRST USE**

- ¬ **Fully charge battery using the Spin Touch USB cable and adapter plug in AC outlet.**
- **Ensure your Spin Touch has latest firmware**
- 1. Download and install WaterLink® Connect Application for Windows at http:// softwarecenter.lamotte.com/. Select WaterLink® Connect Software for Windows FREE Download.
- 2. Plug meter into the computer with the provided USB cable and launch WaterLink Connect Application from the Start Menu.
- 3. Any firmware updates will automatically be applied to the meter.
- ¬ **WARNING: only use the USB cable and wall adapter that are supplied with the kit. Make no substitutions.**

### **TESTING**

- 1. Press  $\bullet$  and hold until the meter turns on.
- 2. Tap  $\blacksquare$ . Select a water source. Tap  $\lozenge$  to confirm.
- 3. Tap  $\circled{3}$ . Select a disk series (found on disk packaging). Tap  $\bullet$  to confirm.
	- NOTE: Disk Series are limited by water source selection.
- 4. Remove a disk from the packaging.
- 5. Use the syringe [1189] to fill the disk with the water sample.
- 6. Insert the disk. Cover the disk with the Universal Disk Cover (1719). Close the lid.
- 7. Tap  $\odot$  to start test. Tap  $\odot$  to cancel the test. If the test is cancelled discard the disk.
- 8. The results will be displayed.
- 9. Choose an option.
	- $\cdot$  Tap  $\circledast$  to add a tag.
	- $\cdot$  Tap the highlighted  $\equiv$  to save the test results to the test log if Auto Save is not enabled.
	- $\cdot$  Tap the hightlighted  $\frac{1}{\sqrt{2}}$  to send the results to the enabled Mobile Bluetooth Printer.
	- $\cdot$  Tap the highlighted  $\bullet$  to send the results to a Bluetooth enabled device.
	- Tap to return to the Test Screen.

10. Press and hold  $\bullet$  for 2 seconds to turn the meter off

Allow the sample to cool to 85 °F (20 °C) or below before testing. Remove residue daily. Residue will damage the meter and cause inaccurate results. The blank well allows the readings to be corrected for small amounts of color and turbidity in the sample water. For samples with a large amount of solids, allow the solids to settle out and fill the syringe with the clear liquid above the solids for the best results.

## **DOS & DON'TS**

- Do not touch top or bottom of disk. Handle disk on edge.
- Hold syringe vertically when filling disks.
- ¬ Fill the disk on a dark surface to more easily see the sample water.
- Do not fill disk while in the meter. Fill disk on clean, dry surface.
- The disk should not contain any large air bubbles. Air bubbles will result in erroneous results.
- ¬ Always use the disk cover.
- Only the Universal Disk Cover (Code 1719) can be used with the WaterLink® Spin Touch™.
- Empty syringe of previous sample before filling with next sample.
- Remove filled disk from meter after testing. Do not travel with filled disks in meter. They may leak.
- Keep the chamber clean and dry. Gently swab LED and photodiode lenses located around the hub with a cotton swab dampened with streak-free window cleaner. Do not use alcohol. It will leave a thin film over the lenses when dry.
- $\cdot$  Store disks at 70-80 °F/21-27 °C.

# **BLUETOOTH CONNECTION**

The WaterLink® Spin Touch® is capable of connecting to a Bluetooth enabled device, such as a phone or tablet. The Spin Touch is also compatible with a LaMotte Bluetooth Printer [Code 5-0066]. Other Bluetooth printers are not supported.

Transferring results over Bluetooth to a mobile device requires that a mobile app is installed on the device and an active account for the associated software program. For example, with an active WaterLink® Solutions™ account and the WaterLink® Solutions™ mobile app on a phone or tablet, results can be transferred from the meter into the application. Mobile apps for LaMotte software products are available from iTunes (for iOS devices) and Google Play (for Android devices). For detailed information read the Spin Touch manual. Go to http://softwarecenter.lamotte.com/ to learn more about LaMotte software products.

## **FILLING**

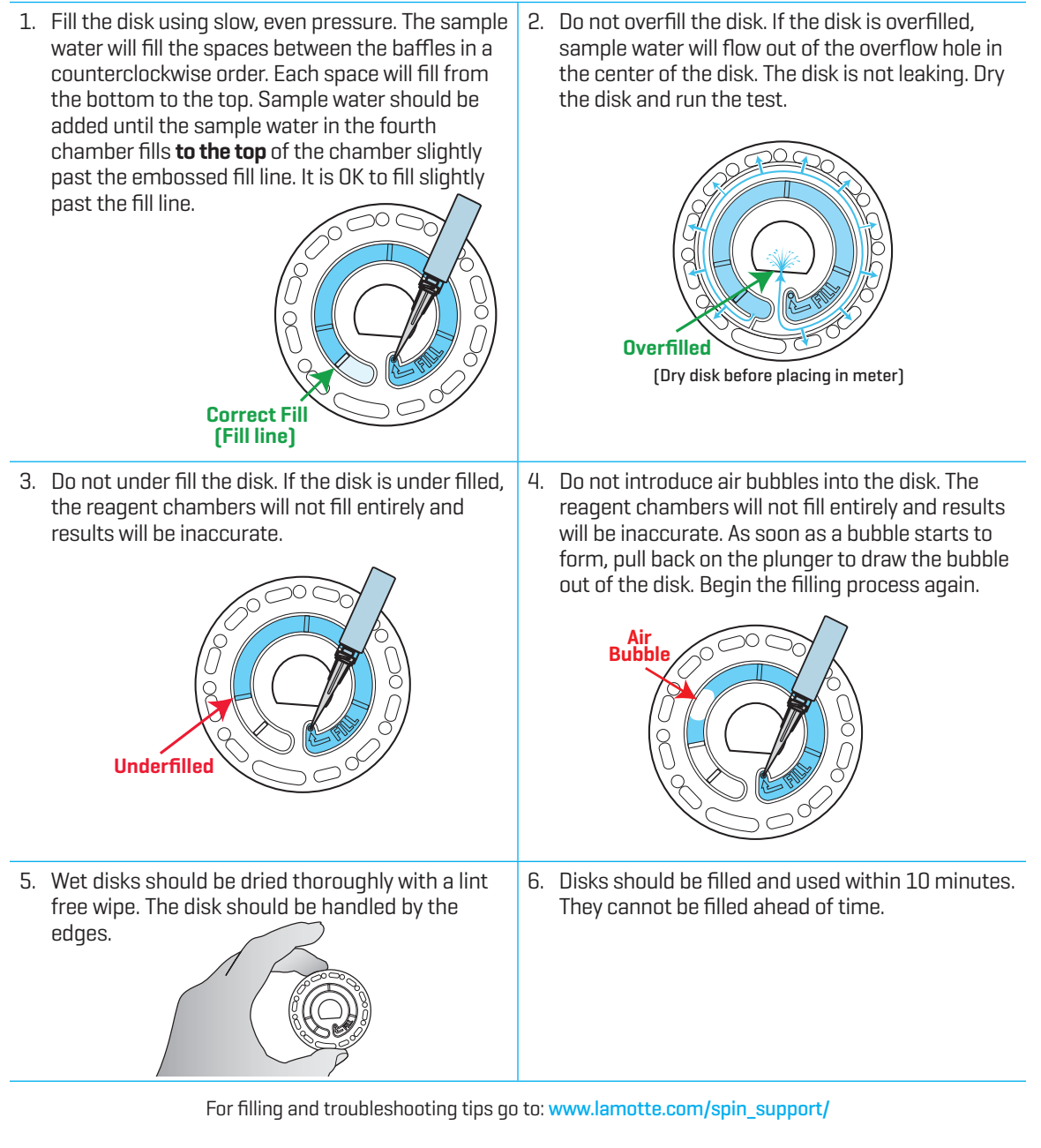

Disk US Patent No. 8,734,734 FCl US Patent No. 8,987,000 FCl EU Patent No. EP2784503 A1 TCl US Patent No. 8,993,337

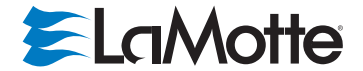

support@lamotte.com | 410-778-3100 | 800-344-3100 | www.lamotte.com ©2020 LaMotte Company